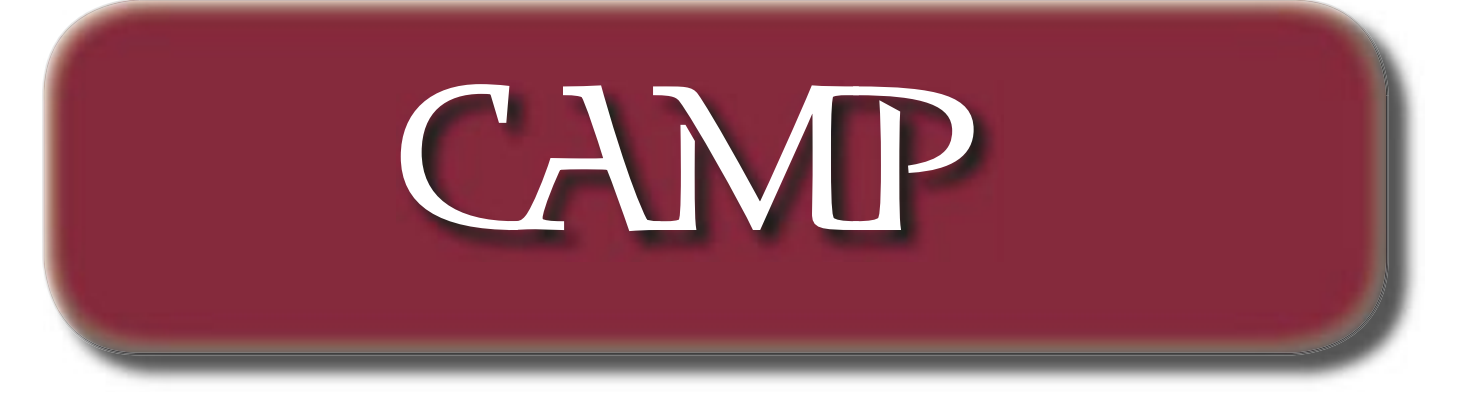

Janurary 2003 News Letter

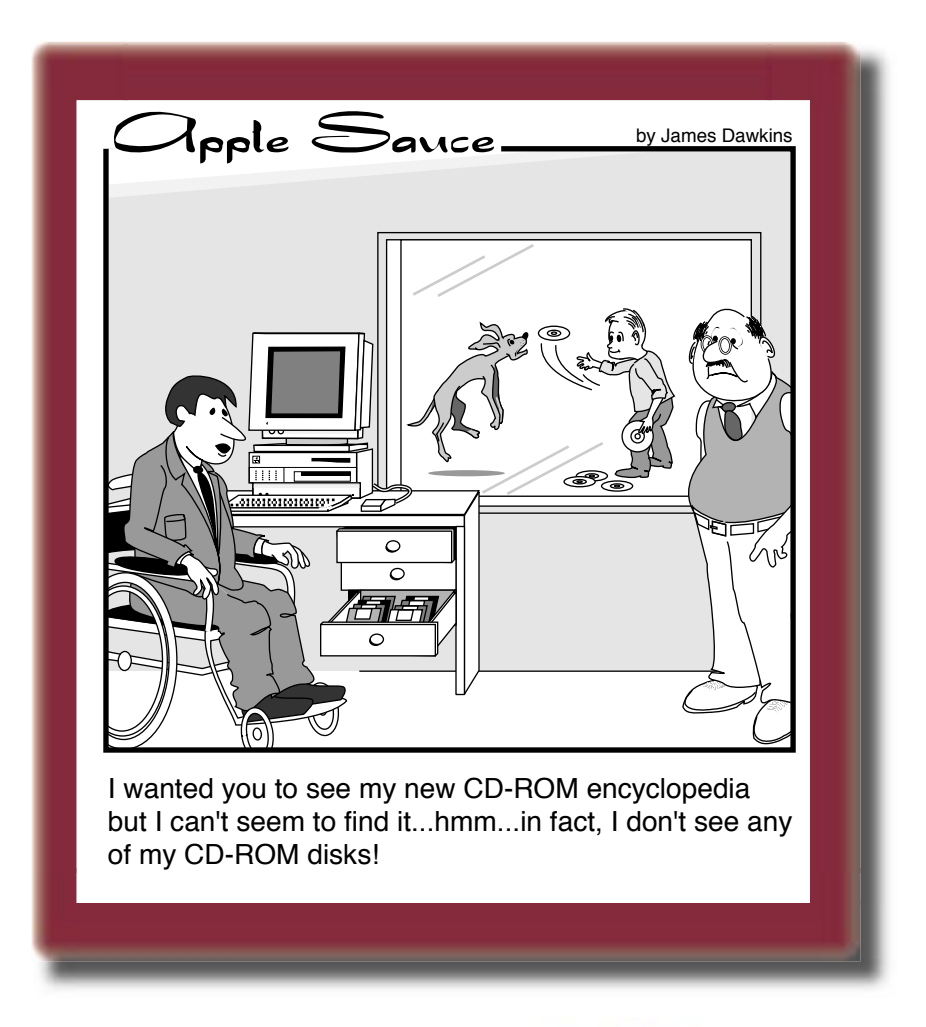

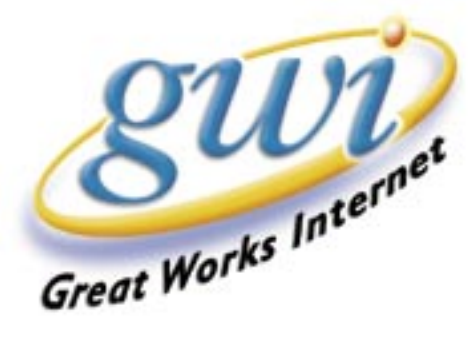

### Presidential Message

#### Hello Campers!

As I write this, Christmas has pasted, and January is fast approaching. In the Macintosh world, that means Macworld San Francisco is just around the corner. Itruns January 6th thru the 10th for conferences, and 7-10 for the expo portion. I expect Steve Jobs will havea keynote address around 9 AM (Pacific) on the 7th.

Unlike most Macworld expos, I've heard very little as far as rumors about what might be new from Apple. So I'm expecting a slow ʻnews' expo; some software updates, a few speed bumps, etc.

Come on Steve, make me wrong!

Anyway, my brain has been greatly distracted from things Mac, with planning for a new house, the purchase of a used plow truck, Christmas, and things Volkswagen. For instance, I can tell you that VW has plans the US introduction of a new SUV called the Touareg at the Detroit International Auto Show in January. The auto magazine Car & Driver already has a comparison test drive of it in the January issue.

I guess that means that Apple Computer has better product announcement security. Or not. Maybe I should

buy a Time magazine on Monday, January 6th to see what Steve will be talking about on Tuesday.

--Mike Knight Camp President

## Janurary Meeting

What is a user account and why do I have one under OS X? What are the advantages of setting up separate user accounts for each person who uses my Mac? How do I share files between two computers running OS X? Or between one Mac running OS X and another running OS 9?

If questions like these have been keeping you up nights, you can get some answers at the next CAMP meeting. Jeff Frankel and AdamTomash will network Jeffs' Pismo PowerBook and the CAMP iBook to explore these issues and help you feel confident about migrating to OS X.

There's lots of ground to cover here, but if time permits, Jeff will also demonstrate several notable OS X utilities.

See all this at the monthly meeting of the Capital Apple Mac Performa User Group at at 7:00 p.m. on Wednesday, January 8 at the Pray Street School in Gardiner.

For more information, please call Sue Westlake at 685-4510.

## Stuffit REDUX

### **Stuffit Deluxe Redux**

by Jeff Frankel, CAMP Secretary

*Stuffit Deluxe* 7.0.1 *Aladdin Systems Prevailing price approximately \$80*

Stuffit Deluxe has for many years functioned as the premiere file compression utility for Macintosh. Ask any veteran Mac user if s/he uses Stuffit, and the immediate reply will be, "Of course!" Yet 9 times out of 10, the speaker will be referring to Stuffit Expander or DropStuff, two companion programs that are actually components of Stuffit Deluxe.

The ubiquitous Expander is the freeware utility for expanding Stuffi t archives that comes bundled with Microsoft Internet Explorer and Netscape Communicator. When properly configured, Expander automatically decompresses files that you download from the internet or receive via email. DropStuff, a \$30 shareware utility, is the yin to Expander's yang. With DropStuff you can create Stuffit archives yourself for emailing to others or storing on your

own hard drive, CD-ROM disk, etc. With their drag 'n drop capability, flexible preferences and easy operation, Stuffit Expander and DropStuff are all the file compression tools that most people need.

Or are they? I've owned successive versions of Stuffit Deluxe for many years. A recent experience illustrated once again why this has been a good investment.

I use Retrospect Workgroup to back up a home network that until recently consisted of a G3 Firewire Powerbook, an iMac DV Special Edition, and a Power Computing PowerCenter Pro. Due to the way Retrospect creates and manages incremental backups to a hard disk, the backup file created for these three machines had grown over time to approximately 33 gigabytes in size, even though the actual size of the backed-up files themselves was roughly half that, say 17–18 gb.

The PowerCenter's motherboard failed. I didn't need to extract its two internal hard drives as they were fully backed up when the computer tanked. My problem related to the large size of the Retrospect backup file. At 33 gb in size, it was time to ditch the old one and start over with a new backup set. But if I did that, I'd lose the backup of the PowerCenter's hard drives. And Retrospect provides no easy way of deleting the files from the other two computers from the backup set. The hard disk I use to store my backups is 60 gb in size. I couldn't devote over half its formatted space to indefinitely keep this one 33 gb file. Here is where Stuffit Deluxe—and in particular, the True Finder Integration feature of Stuffit Deluxe—proved its worth.

First, I used Retrospect to restore to my Powerbook the backup of the PowerCenter's two hard drives, which amounted to about  $3\frac{1}{2}$  gb of data overall. Next, I used Stuffit Deluxe to compress the restored data. The difference ⁄ between stuffing a group of folders and files with Stuffit Deluxe and doing the same with DropStuff is that Deluxe allows you access to all the nested folders, subfolders and files *while the information is in a compressed state.*

The screen shot below is the Stuffit Deluxe window of PowerCenter Pro.sit, the archive of my PowerCenter Pro backup files. The three folders shown in the window—Power1, Power2 and Data—are the three partitions of backed-up data.

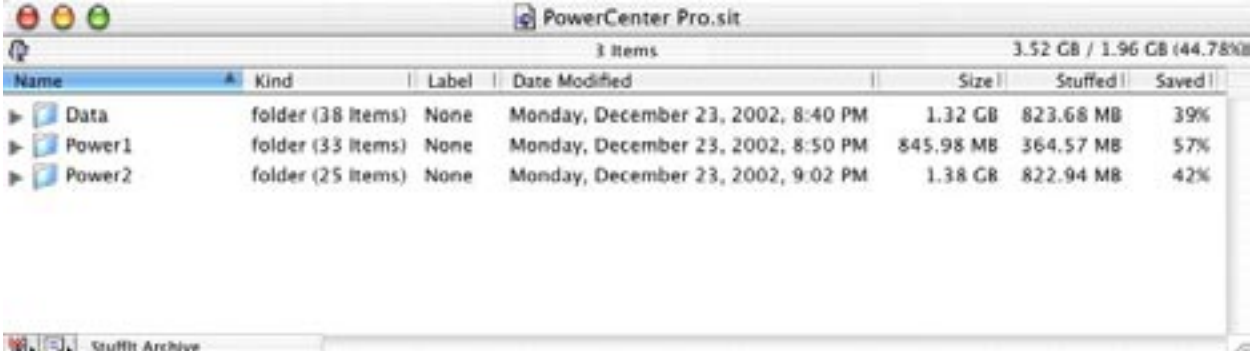

This looks like the Mac OS Finder's list view, doesn't it? In fact, as shown by the next screen shot, the flippy triangles next to the three folders function just like flippy triangles in the Finder. Here is the Data folder in an expanded state—still within the Stuffit archive window of PowerCenter Pro.sit:

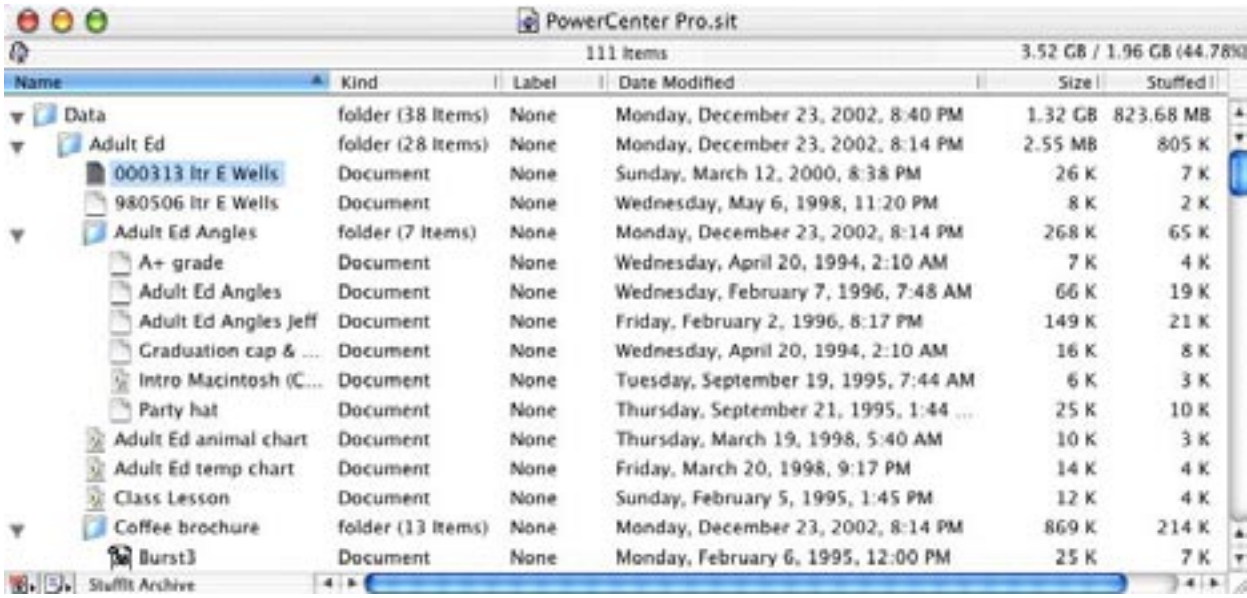

To expand any file or folder in the archive, you simply drag the corresponding icons out of the archive window onto the desktop or any other location in your hard drive. For example, suppose that the only file I needed to access from this entire archive was "000313 ltr E Wells, which I've selected in the screenshot above. If I were to drag that icon onto the desktop, the file would immediately expand into the actual document file, ready to be opened. At the opposite extreme, I could also select the three root folders in the archive—Data, Power1 and Power2—to expand the entire archive. You don't have this flexibility with DropStuff or Stuffit Expander, which don't let you view the contents of an archive before you unstuff it, and only allow you to expand an archive on an all-or-nothing basis.

This interaction between the Stuffit archive window and the Finder is what Aladdin calls True Finder Integration, and it is the hallmark of Stuffit Deluxe.

But there's more: when an archive is open, as shown in the preceding screenshots, Deluxe allows you to alter its contents. You can add additional files or folders to the archive by dragging icons into the archive window from your hard drive. You can delete files or folder from the archive by dragging icons from the archive window into the trash. DropStuff and Stuffit Expander, on the other hand, don't allow you to alter the contents of an archive once it's been created.

You can see from the upper righthand corner of the Stuffit archive window that my PowerCenter Pro hard drive partitions shrank in size from 3.52 gb to 1.96 gb in size when compressed, for a space savings of 44.78%. (Aladdin's newest compression format, which I didn't use here, might shrink the original files even further.) I don't mind keeping a 1.96 gb Stuffit archive on my backup drive so that I can pick specific files out of it when needed, or until such time as I either (a) restore the information en toto onto another hard drive, or (b) decide that I don't need the archive any longer and delete it altogether.

But wait a minute—what happens if my backup drive fails? The backup archive of the deceased PowerCenter Pro would be lost. Wouldn't it be nice if I could save a copy of the backup on removable media?

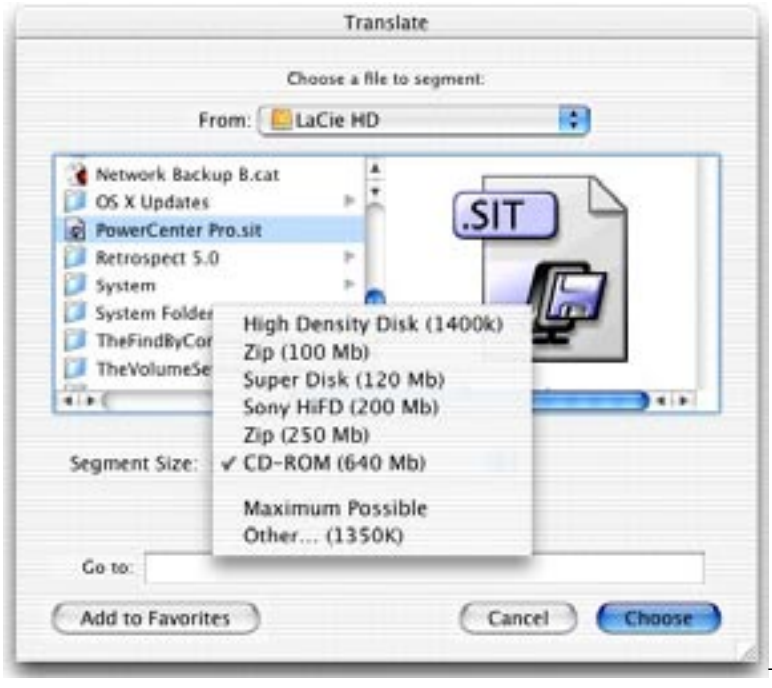

—Sure would be. Problem is, a 1.96 gb file is far too

large to fit on any of the removable media at my disposal, which include floppy disk, zip disk, superdisk and CD-ROM. This is where segmentation, another feature unique to Stuffit Deluxe, is a godsend. Selecting Translate --> Segment… from the menu bar, or dragging and dropping an archive file onto the DropSegment applet, opens up the following dialog box:

The Segment Size popup menu allows you to choose from the most common removable media sizes, or you can specify your own via the Other… selection. In my case, I chose CD-ROM. Deluxe then split up the 1.96 archive file into a series of 4 CD-ROM-sized files, which I burned onto 4 CD-ROM disks. Later, if I ever need to reconstruct the archive from the CD-ROM disks, Stuffit will perform the same operation in reverse, prompting me to insert the disks sequentially.

Stuffit Deluxe offers many helpful ways to access its features in addition to menus and applets. These include the Magic Menu menu extension, a full panoply of contextual menus, the ability to automatically stuff a file and attach it to a new message in major email clients, and the ability to stuff a file, or stuff and mail a file, directly from within Microsoft Word. Again, these are features not found in Expander and DropStuff. Plus, Deluxe includes the drag 'n drop applet DropZip, which creates zip archives for sending to PC friends.

Stuffit Deluxe adds significant value to its more basic brethren. If you're interested in getting the most out of file compression, Stuffit Deluxe is a very worthwhile purchase.

*Stuffit Deluxe can be purchased on line for download from aladdinsys.com or as a boxed CD-ROM from a variety of sources. Unfortunately, however you buy it, there is no printed manual, only a PDF manual. The product includes separate files for OS X and earlier Os's. The latest versions of Stuffit Expander and DropStuff can also be downloaded from aladdinsys.com.*

# Infrared Photography

Do you have an Digital Camera & have your ever wished to try infrared photography ?

Well now you can for a small price. By getting a No. 87 Infrared Filter from Calumet Photogtaphic. This is a filter

which will pass infrared but block ALL visable light. It seems most digital cameras are sensitive down into the infrared portion of the spectrum. Using a No. 87 is different.You can't see thru it with your eye but put it in front of the camera & your camera will show you the image in color infrared. You can either take the photo this way  $\&$  convert it into black & white in iPhoto or Photoshop. An other option is to set your camera in Black & White mode when photographing. These filters are gelitan filters - like a piece of thin plastic so they are fragile and you will have to hold then in front of the lens.. If this is fun for you screw-in glass filers are available. Try this first  $&$  see if you like the results. Have fun !!

www.calumetphoto.com Catalog Item No. LE3787 Price \$ 14.99 + S&H

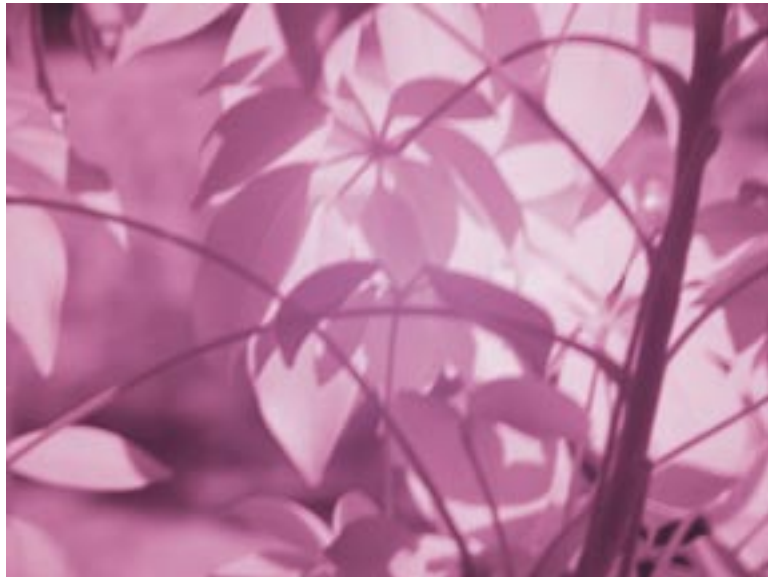

Color Infrared

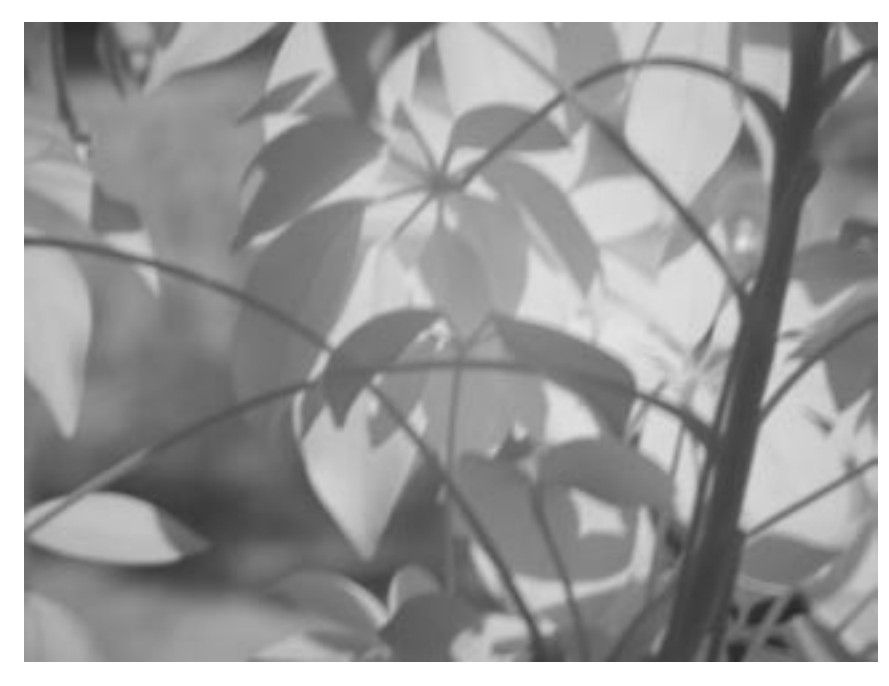

Black & White Infrared - Converted to B&W in photoshop.

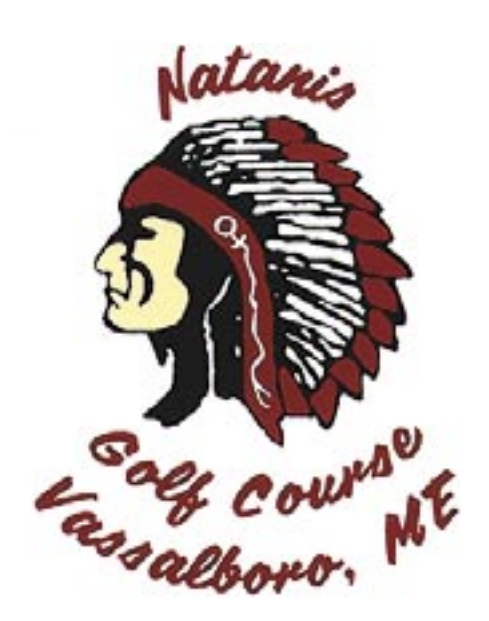

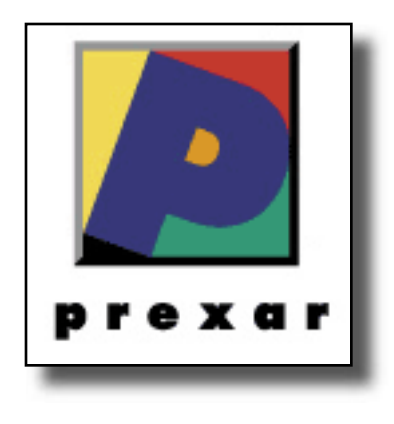

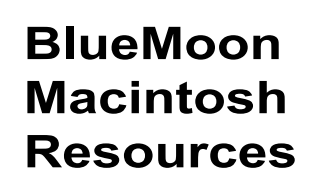

751 High St. W. Gardiner 04345 bluemoonmac@prexar.com http://userpages.prexar.com/bluemoonmac 207-582-5240

### Macintosh Computers/ Printers

- Sales New & UsedComputers•Peripherals
- Service-Desktop/Notebook/Printers
- Training-5 Hour/\$100
- Internet Setup/Prexar Agent
- Networking-Home and Small Office
- Laser Printers-Sales & Service

#### **Prexar Authorized Agent**

Experienced-Knowledgable-Affordable